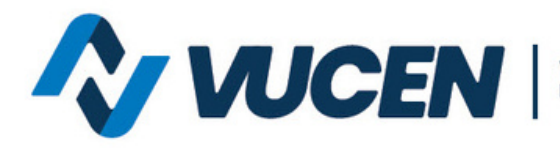

Ventanilla Única de Comercio<br>Exterior de Nicaragua

## **TRAMITOLOGÍA VUCEN EN LÍNEA**

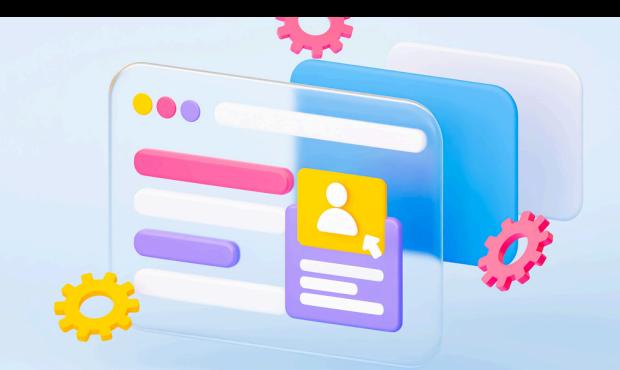

## **¿CÓMO ADMINISTRAR LA FICHA DEL EXPORTADOR?**

Los usuarios del sistema de exportaciones VUCEN pueden agregar/inactivar: productos, consignatarios y gestores internos. A continuación se detalla paso a paso:

- **Para agregar** productos, consignatarios y gestores internos, el usuario debe acceder al menú principal Exportador>ficha exportador >acciones>divisiones>acciones>editar>ir a la pestaña que desea gestionar y dar clic en agregar.
- **Para inactivar** productos, consignatarios y gestores internos, el usuario debe acceder al menú principal Exportador>ficha exportador >acciones>divisiones>acciones>editar>ir a la pestaña que desea gestionar y dar clic en acciones>eliminar.

Ver video tutorial publicado en el portal web VUCEN **[Paso](https://www.youtube.com/watch?v=6VXyQ6kCEBw) para completar la ficha del [exportador](https://www.youtube.com/watch?v=6VXyQ6kCEBw)** ir al minuto 3.

**Para mayor información escribe al siguiente correo:**

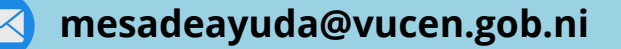